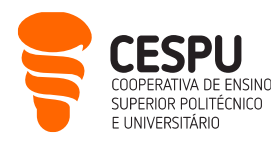

# Apresentação dos Serviços Informáticos da CESPU (disponíveis a estudantes)

Este documento pretende divulgar às/aos estudantes, os serviços informáticos a que têm acesso, ao frequentar as escolas da CESPU. O objetivo é que o documento seja sucinto, em jeito de guia de referência rápido. Eis a lista dos serviços informáticos disponíveis:

- Acesso à página de Gestão da Conta de Utilizador/a Informático/a (https://users.cespu.pt/): para gerir passwords e definir procedimentos de recuperação da conta.
- Acesso à rede sem fios (eduroam) (<https://ajuda.cespu.pt/pt/rede-eduroam/>): para poder aceder à Internet, a partir dos seus dispositivos móveis, sempre que estiver ao alcance da rede, e a sua conta de utilizador estiver ativa.
- Acesso à conta de e-mail da CESPU ( [https://webmail.cespu.pt](https://webmail.cespu.pt/) ): endereço do tipo [a?????@alunos.cespu.pt](mailto:a?????@alunos.cespu.pt)<sup>1</sup> para onde é enviada toda a comunicação formal da escola (quer seja da secretaria, de docentes, ou do secretariado de curso).
- Acesso ao InforEstudante ( <https://inforestudante.cespu.pt/> ): portal académico, onde pode consultar e gerir diversas informações, incluindo: horários, inscrições, matrículas, notas de unidade curricular, propinas e emolumentos, entre outros.
- Acesso à plataforma de eLearning Moodle (<https://elearning.cespu.pt/ensino> ): para aceder a materiais didáticos das unidades curriculares, e suportar a comunicação entre estudantes e docentes.
- Acesso ao Portal de Ajuda CESPU (<https://ajuda.cespu.pt/>): para aceder a material de apoio e tutoriais relativos à utilização dos serviços informáticos da CESPU (ex.: como configurar o acesso à rede sem fios).
- Acesso às aplicações do Office365 da Microsoft ( [https://portal.office.com](https://portal.office.com/) ): pode utilizar Word, Excel, PowerPoint, OneDrive, Calendário, Tarefas, etc., quer sejam os serviços online (na cloud), quer sejam as versões para descarregar e instalar localmente, no seu computador pessoal.
- Acesso à Biblioteca do Conhecimento Online (<https://www.b-on.pt/>): para pesquisar bases de dados de artigos científicos (com texto integral).
- Acesso ao Repositório científico da CESPU ( [https://repositorio.cespu.pt](https://repositorio.cespu.pt/) ): para consultar a produção científica de investigadoras/es da CESPU, bem como os trabalhos de fim de curso de exestudantes.
- Acesso à plataforma de inquéritos LimeSurvey da CESPU ( <https://inqueritos-alunos.cespu.pt/> ): para criar questionários online no âmbito dos seus trabalhos académicos.

**CESPU** | **COOPERATIVA DE ENSINO SUPERIOR POLITÉCNICO E UNIVERSITÁRIO, CRL** AVENIDA CENTRAL DE GANDRA, 1317 | 4585-116 GANDRA PRD — PORTUGAL 1 **CESPU**.PT

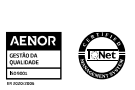

 $\overline{a}$ 

<sup>1</sup> os pontos de interrogação devem ser substituídos pelo seu nº de estudante

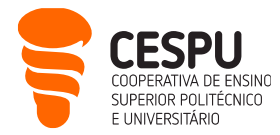

- Acesso ao software de videoconferência Zoom ( <https://videoconf-colibri.zoom.us/> ): para aceder a sessões de videoconferência, quer sejam aulas ou sessões de esclarecimento de dúvidas síncronas e a distância.
- Acesso ao software de análise estatística SPSS ( <https://ajuda.cespu.pt/pt/spssstatistics/> ): para tratar os dados recolhidos no âmbito dos seus trabalhos académicos.

Também pode utilizar os computadores das salas de informática das várias escolas, caso não esteja a decorrer nenhuma aula. Para obter esta informação e ter acesso à sala, deve contactar o contínuo do edifício. Para fazer login nesses computadores deve utilizar as suas credenciais de utilizador informático da CESPU.

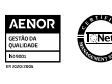

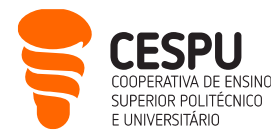

#### Gestão da conta de utilizador/a informático/a da CESPU

<https://users.cespu.pt/> Login: A?????@alunos.cespu.pt | Senha unificada

Ao ser admitido/a como estudante na instituição, foi criada uma conta de utilizador/a informático/a da CESPU, cujas credenciais de acesso foram remetidas para o seu endereço de e-mail pessoal. Caso já não se lembre dessas credenciais, ou as queira alterar, deve aceder a <https://users.cespu.pt/>e escolher a opção desejada:

#### Formulários disponíveis

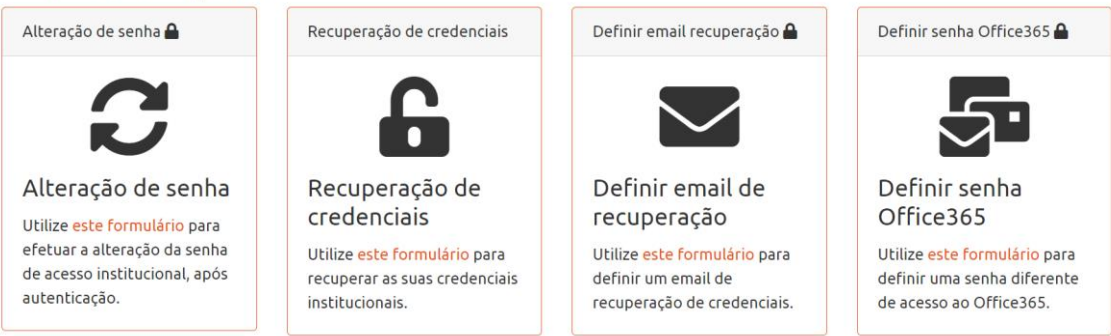

# Acesso à rede sem fios da CESPU

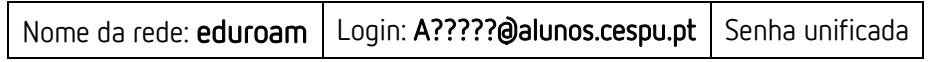

A CESPU integra o projeto "eduroam", que tem por objetivo disponibilizar um serviço de mobilidade internacional, que garanta o acesso simplificado à Internet, e pastas partilhadas entre campi universitários (e outros locais públicos), desde que o/a utilizador/a tenha o estado da sua conta como "ativo", nas plataformas do Departamento de Sistemas de Informação (DSI).

Se quiser aceder à Internet nas instalações da escola, a partir do seu portátil, tablet ou smartphone, terá de configurar a rede sem fios eduroam nesse dispositivo, seguindo as instruções que estão disponíveis e[m https://ajuda.cespu.pt/pt/rede-eduroam/](https://ajuda.cespu.pt/pt/rede-eduroam/)

Se tiver alguma dificuldade em conectar-se à rede eduroam poderá contactar o DSI, preferencialmente via e-mail: [helpdesk@dsi.cespu.pt](mailto:helpdesk@dsi.cespu.pt)

Em alternativa poderá deslocar-se ao DSI (no campus de Gandra), entre as 10h–12h30 ou 14h30– 17h, para efetuar essa configuração.

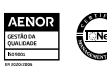

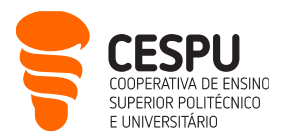

#### Acesso à conta de e-mail da CESPU

<https://webmail.cespu.pt/> | Login: A?????@alunos.cespu.pt | Senha unificada

- Mailbox com 50GB de espaço em disco (no total), e em que cada mensagem enviada ou recebida poderá ir até 25MB.
- Baseada no Office 365, pelo que tem as secções de: Word, Excel, PowerPoint, OneDrive, Calendário, Tarefas, etc., para além do Correio eletrónico (quer os serviços online, quer as versões que pode descarregar e instalar localmente – ver como mais adiante).
- Pode redirecionar as mensagens recebidas nesta mailbox (toda a comunicação formal da escola), para um endereço de e-mail pessoal (ver [https://ajuda.cespu.pt/pt/reencaminhamento-de-e](https://ajuda.cespu.pt/pt/reencaminhamento-de-e-mails/)[mails/](https://ajuda.cespu.pt/pt/reencaminhamento-de-e-mails/) ).
- Para fechar a mailbox, faça "Terminar sessão" (em vez de fechar a janela da Internet).

### Acesso ao InforEstudante

<https://inforestudante.cespu.pt/> Login: A?????@alunos.cespu.pt | Senha unificada

- O InforEstudante é a plataforma de apoio ao ensino da CESPU, fazendo parte do sistema NONIO. O NONIO é um sistema de Gestão de Ensino completo, que permite uma gestão totalmente integrada via Web, oferecendo funcionalidades para estudantes (que acedem ao InforEstudante), serviços de apoio (que acedem ao InforGestão), e docentes (que acedem ao InforDocente).
- Em suma, o InforEstudante é o site onde se gere toda a informação de cariz mais burocrático, relacionada com o ensino. Aqui pode consultar a sua ficha de estudante (podendo editar alguns aspetos), ver em que disciplinas está inscrita/o (e consultar as respetivas notas), ler alguns avisos institucionais, bem como consultar os seus horários, calendários de exame e fichas de disciplina (entre outros). No InforEstudante é possível fazer requerimentos, e preencher os inquéritos de avaliação pedagógica.
- Após entrar no portal, surge um resumo das funcionalidades na primeira página, mas note que a secção de "Normas e Procedimentos" também lhe permite consultar documentos úteis.
- Para sair do portal, clique no link Sair que surge no canto superior direito da página (em vez de fechar a janela do navegador web (exs.: Firefox, Chrome, Edge, Safari)).

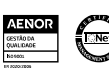

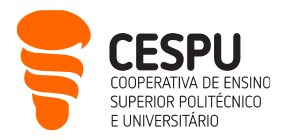

#### Acesso ao Moodle (plataforma de eLearning)

<https://elearning.cespu.pt/> | Login: **A?????@alunos.cespu.pt** | Senha unificada

• A plataforma de eLearning está organizada da seguinte forma: (1) portal agregador de toda a oferta (disponível no endereço acima); (2) Moodle para o ensino graduado (se é estudante de licenciatura, mestrado ou doutoramento, painel do lado esquerdo na imagem abaixo); (3) Moodle para o ensino formativo (painel do lado direito na imagem abaixo).

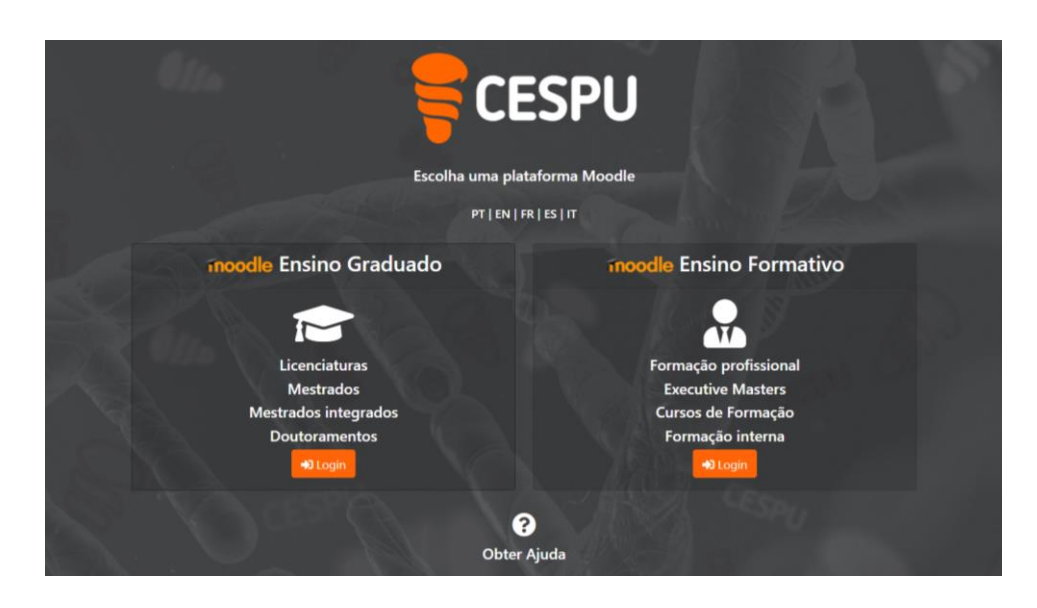

• Depois de fazer login no Moodle do seu interesse (ex.: Moodle para o ensino), constata que a informação está organizada por anos letivos e escolas: Escola Superior de Enfermagem do Tâmega e Sousa (ESEnfTS), com sede em Penafiel; Escola Superior de Saúde do Vale do Ave (ESSVA), com sede em Vila Nova de Famalicão; Escola Superior de Tecnologias da Saúde do Tâmega e Sousa (ESTeSTS); e Instituto Universitário de Ciências da Saúde (IUCS), estas últimas com sede em Gandra - Paredes.

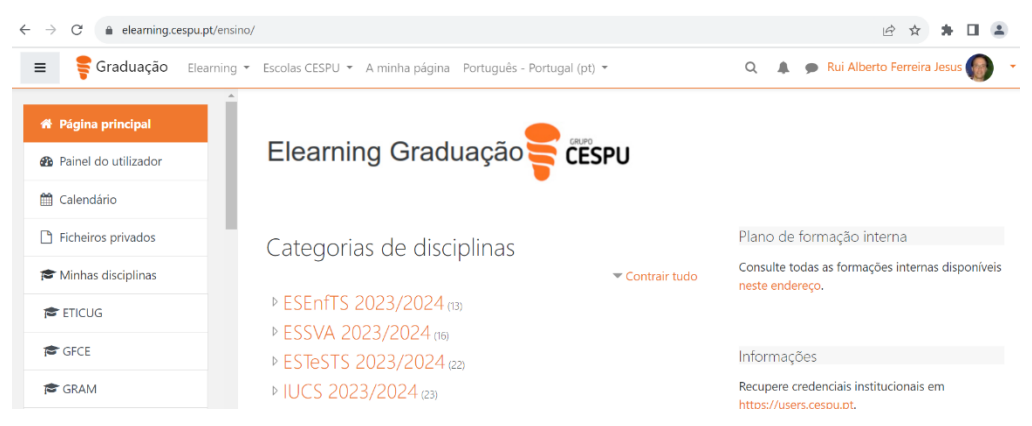

• Escolha a escola a que pertence (ex.: ESEnfTS 2023/2024), e encontrará uma lista (organizada alfabeticamente) de unidades curriculares e de páginas de secretariado. Pode escolher aquelas que

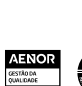

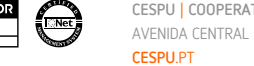

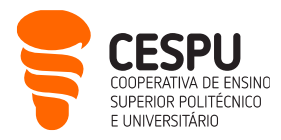

quiser consultar e tiver acesso para tal (por exemplo, se for estudante de Enfermagem, não terá acesso a uma página de Fisioterapia):

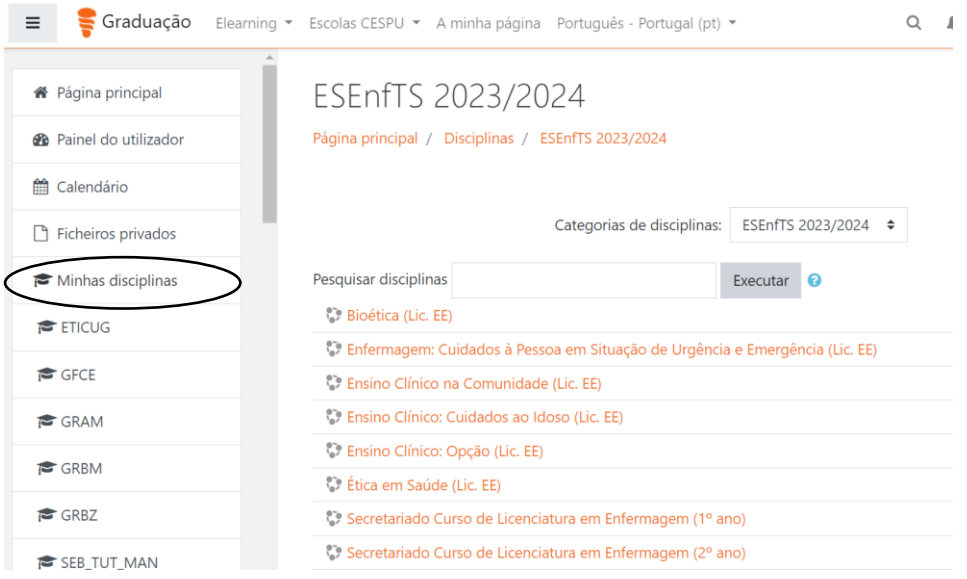

- No caso das unidades curriculares, o docente responsável pela mesma dar-lhe-á a senha de inscrição, na primeira aula. Só tem de a introduzir uma única vez, no primeiro acesso à página em causa, e passará a ter acesso aos seus conteúdos didáticos (além disso, essa unidade curricular passará a fazer parte da lista de "Minhas disciplinas", veja a elipse na imagem anterior).
- No caso das unidades de secretariado e apenas nos cursos aplicáveis (ex.: Secretariado Curso de Licenciatura em Enfermagem (1º ano)), a/o secretária/o do seu curso dar-lhe-á a senha de inscrição, pelo que deve passar no secretariado de curso, no início do semestre letivo, para recolher essa senha. De novo, só tem de a introduzir uma única vez, no primeiro acesso à página em causa, e passará a ter acesso aos avisos e documentos relativos ao seu ano de curso, curso e escola (além disso, essa unidade de secretariado passará a fazer parte da lista de "Minhas disciplinas").
- Para sair do Moodle, clique na opção "Sair" que surge no canto superior direito da página (em vez de fechar a janela da Internet).
- Sugerimos que habitualmente utilize um browser como Firefox, Chrome, etc., para aceder ao Moodle, especialmente em momentos de avaliação ou tarefas mais complexas. Contudo, estão disponíveis Apps Mobile que facilitam a comunicação com o Moodle e que podem ser instaladas visitando a App store apropriada, conforme o dispositivo. O endereço do servidor a configurar é <https://elearning.cespu.pt/ensino> no caso do ensino graduado (licenciaturas, mestrados, doutoramentos) e <https://elearning.cespu.pt/formacao> no caso do ensino formativo.
	- i. Google Play (Android):
		- <https://play.google.com/store/apps/details?id=com.moodle.moodlemobile> ;
	- ii. Apple Store: <https://apps.apple.com/pt/app/moodle-mobile/id633359593>

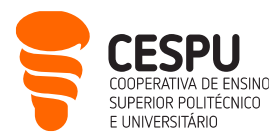

#### Acesso ao Portal de Ajuda CESPU

<https://ajuda.cespu.pt/>

- Este site foi concebido para dar uma maior autonomia à comunidade CESPU (docentes, estudantes e funcionárias/os), na utilização dos sistemas informáticos disponibilizados pela CESPU.
- Nele encontra material de apoio e tutoriais relativos: à recuperação de credencias de acesso, à configuração da rede sem fios, à utilização de diversos programas informáticos, entre outros.

# Acesso às aplicações do Office365 da Microsoft

<https://office365.cespu.pt/> | Login: A?????@alunos.cespu.pt | Senha unificada

- A CESPU estabeleceu um protocolo com a Microsoft que lhe permite utilizar as aplicações do Office365. Assim, como estudante CESPU poderá utilizar: Word, Excel, PowerPoint, OneDrive, Calendário, Tarefas, etc., quer sejam os serviços online (na *cloud*), quer sejam as versões para descarregar e instalar localmente, no seu computador pessoal. Se optar por esta última, saiba que pode instalar até 5 licenças do Office (em 5 dispositivos pessoais diferentes). Para isso, basta seguir as instruções que estão em [https://ajuda.cespu.pt/pt/instalacao-do-microsoft-office-pro-plus](https://ajuda.cespu.pt/pt/instalacao-do-microsoft-office-pro-plus-office365/)[office365/.](https://ajuda.cespu.pt/pt/instalacao-do-microsoft-office-pro-plus-office365/)
- Dentro das aplicações do Office365, destaca-se o OneDrive, que lhe permite trabalhar de forma colaborativa com outras pessoas da instituição. Pode partilhar documentos com a comunidade CESPU (quer sejam docentes, estudantes ou funcionárias/os), gerindo a forma de acesso (ex.: exigir senha de acesso, ou permitir apenas a visualização e não a edição).
- Para sair do Office365, faça "Terminar sessão" (em vez de fechar a janela da Internet).

# Acesso à Biblioteca do Conhecimento Online

<https://www.b-on.pt/>

- A Biblioteca do Conhecimento Online (b-on) é um serviço que o estado português disponibiliza à comunidade académica e científica nacional. A CESPU aderiu a este serviço com vista a permitir que docentes, estudantes e demais trabalhadores/as, possam aceder aos textos integrais de milhares de periódicos científicos e ebooks.
- 0 acesso à b-on é feito a partir dos endereços IP (*internet protocol*) da instituição, ou seja, só pesquisando a b-on a partir da rede da escola (nas instalações da escola), é que conseguirá aceder ao conteúdo integral.

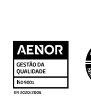

Para apoio ao utilizador consulte:<https://www.b-on.pt/boas-praticas/>

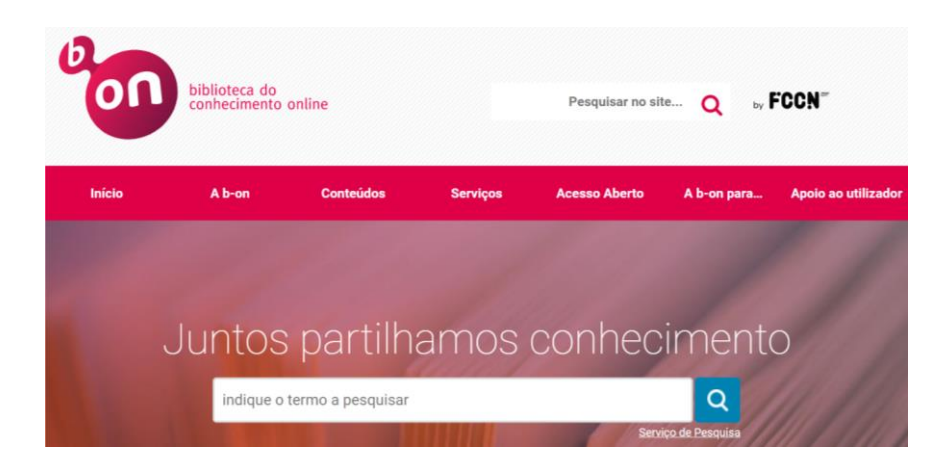

# Acesso ao Repositório científico da CESPU

https://repositorio.cespu.pt

- Este repositório contém a produção científica das/os investigadoras/es da CESPU, bem como as teses/dissertações de estudantes das: Escola Superior de Enfermagem do Tâmega e Sousa; Escola Superior de Saúde do Vale do Ave; Escola Superior de Tecnologias da Saúde do Tâmega e Sousa; e Instituto Universitário de Ciências da Saúde.
- A maioria dos trabalhos estão disponíveis em regime aberto, mas poderá ser necessário solicitar uma cópia do documento ao respetivo autor (basta preencher o respetivo formulário).

#### Acesso à plataforma de inquéritos LimeSurvey da CESPU

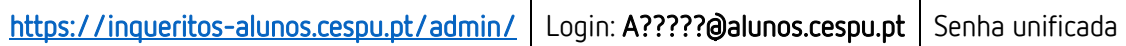

- Se precisar de criar questionários online, no âmbito dos seus trabalhos académicos, poderá utilizar a plataforma LimeSurvey que a CESPU disponibiliza à sua comunidade.
- No entanto, antes de poder utilizar esta plataforma de inquéritos, deve solicitar a criação de uma conta de utilizador/a no LimeSurvey, ao Departamento de Sistemas de Informação (DSI). Basta enviar um e-mail para [helpdesk@dsi.cespu.pt](mailto:helpdesk@dsi.cespu.pt)
- A partir do momento em que já tiver conta no LimeSurvey, poderá fazer login digitando o endereço acima. Ou seja, o URL <https://inqueritos-alunos.cespu.pt/> serve para as/os inquiridas/os acederem aos inquéritos em curso. O URL<https://inqueritos-alunos.cespu.pt/admin/> serve para você aceder à zona de criação e gestão dos inquéritos.

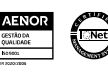

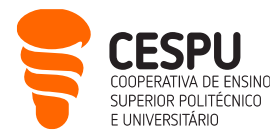

• Para aprender a utilizar esta plataforma, poderá procurar tutoriais em vídeo no YouTube (ex.: pesquisando "limesurvey tutorial português").

#### Acesso ao software de videoconferência Zoom

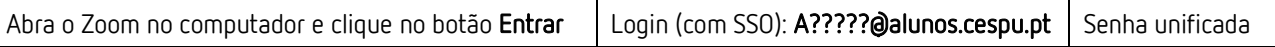

- Os serviços de videoconferência da CESPU estão maioritariamente assentes sobre o software Zoom ( <https://zoom.us/download> ). Os docentes transmitir-lhe-ão, ou através do e-mail institucional, ou através da plataforma Moodle, endereços personalizados que deverá visitar para participar nas sessões de videoconferência.
- Para melhor garantir que dispõe de todas as condições para participar nestas sessões, consulte o Guia rápido para participantes, sobre funcionalidades de videoconferência utilizando a plataforma Zoom, disponível no endereço:<https://ajuda.cespu.pt/pt/videoconferencia/>

#### Acesso ao software de análise estatística SPSS

- A CESPU estabeleceu um protocolo com a PSE (distribuidora do SPSS em Portugal), que lhe permite utilizar o software de análise estatística SPSS, enquanto for estudante na CESPU.
- O SPSS é um dos programas de análise estatística mais usados nas ciências sociais, e em particular, na área da saúde.
- Daí que, se precisar de tratar os dados recolhidos no âmbito dos seus trabalhos académicos, poderá instalar o SPSS no seu computador pessoal, e utilizar uma licença anual de forma gratuita. No final de cada ano, deverá renovar a licença do programa por mais um ano.
- Para isso, basta seguir as instruções que estão em <https://ajuda.cespu.pt/pt/spssstatistics/>
- Para aprender a utilizar o SPSS, tem ao seu dispor um conjunto de tutoriais em vídeo neste endereço: <https://www.youtube.com/@ruijesus2160>

Desejamos que faça uma boa utilização dos serviços informáticos da CESPU, que os mesmos lhe sejam úteis, e estamos ao seu dispor para esclarecer quaisquer dúvidas:

- Dep. de Sistemas de Informação: [helpdesk@dsi.cespu.pt](mailto:helpdesk@dsi.cespu.pt)
- Gabinete de Tecnologia Educativa da CESPU: *gtecadmin@cespu.pt* (para questões relacionadas com o Moodle).

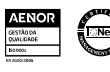